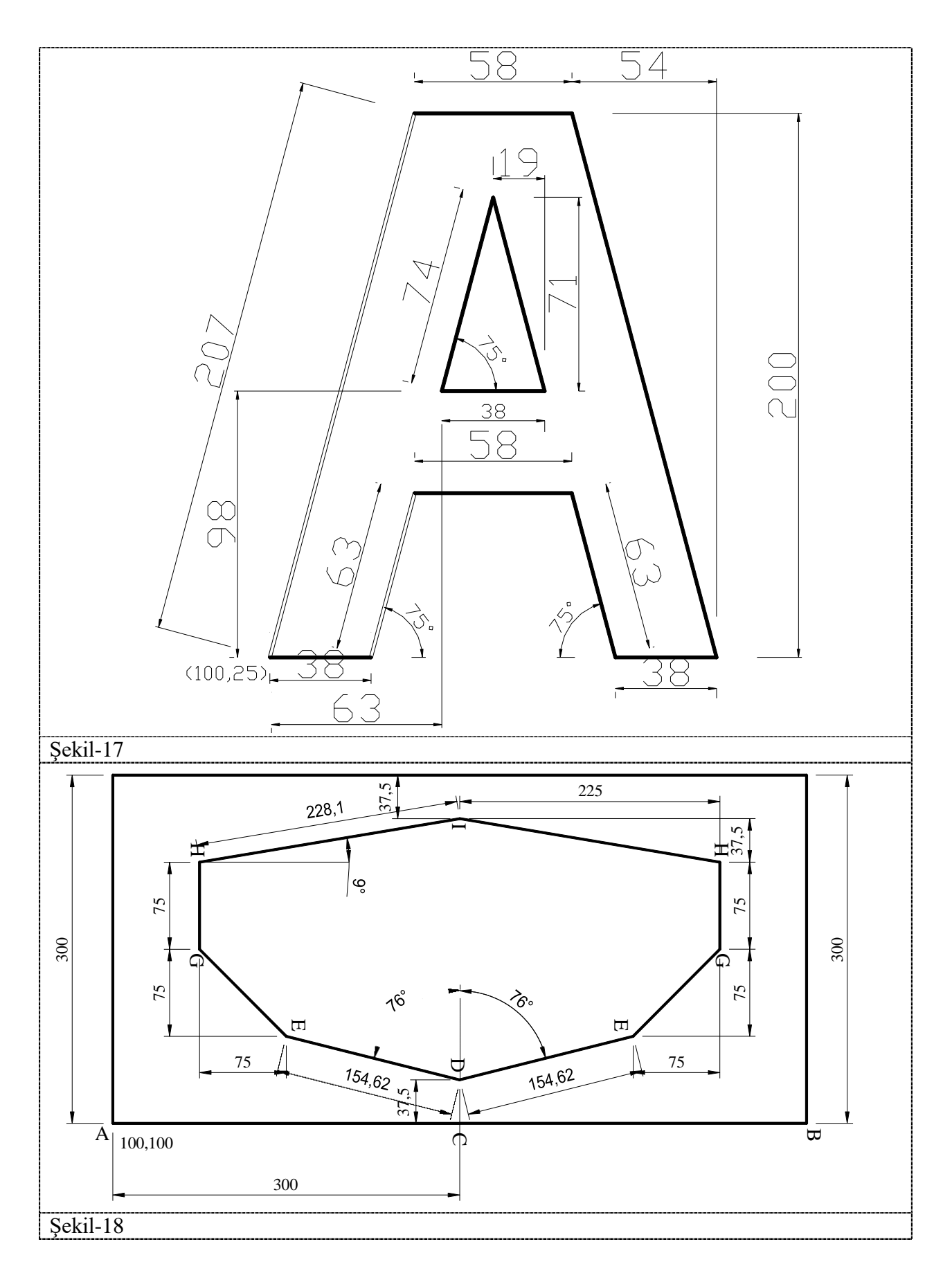

# **CIRCLE Çember**

"CIRCLE" komutu. belirlenen bir koordinata istenilen ölçüde çember çizmek için kullanılır Komutun verilebileceği yerler:

- 1. Ekran menüsü: : **DRAW** > **Circle**
- 2. Kayar menü: **Draw** > **Circle**
- 3. Komut satırı: **CIRCLE / C**

**Circle (çember)' ile İlgili Terimler ve Özellikleri**

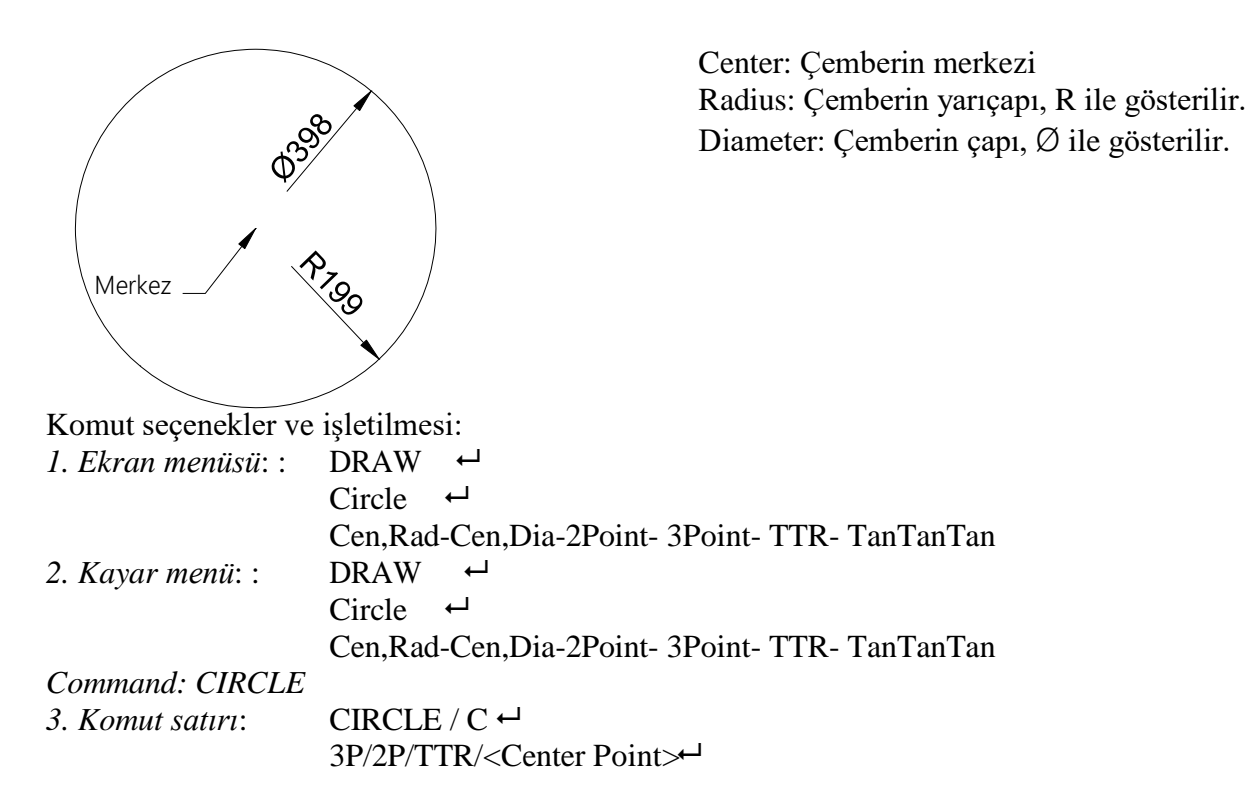

### *Seçeneklerin İşletilmesi*

#### ''.**CEN,RAD" (Merkez, Yarıçap)**

Merkez koordinatları ve yarıçap değerine göre çember çizmekte kullanılır**.**

*Command:CIRCLE 3P I 2P I TTR I<Center*  $point$ : $\leftarrow$ *Diameterl<Radius>:*

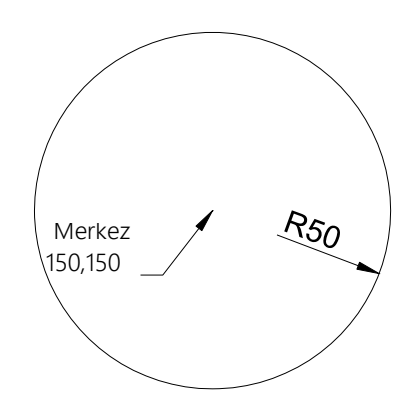

#### ''.**CEN,DIA" (Merkez, Çap)**

Merkez koordinatları ve çap değerine göre çember çizmekte kullanılır.

*Command:CIRCLE 3PI2PITTRI<Center point*>:<sup>←</sup>

*Diameterl<Radius>:* **D**

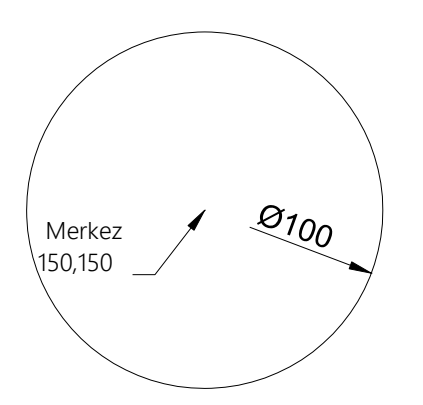

First point on diameter (30,150)

#### **''2 Point" (İki Nokta)**

Çember üzerinde çapı tanımlayan iki nokta koordinatları esas alınarak çember çizmede kullanılır

*Command:CIRCLE 3PI2PITTRI<Center point>:***2P**

*First pointon on diameter Second point on diameter*

## **''3 Point" (İki Nokta)**

Koordinatları belli olan üç noktadan geçen çemberi çizmek için kullanılır

*Command:CIRCLE 3PI2PITTRI<Center*  $point$ : $3P<sup>+</sup>$ First pointon Second point Third point

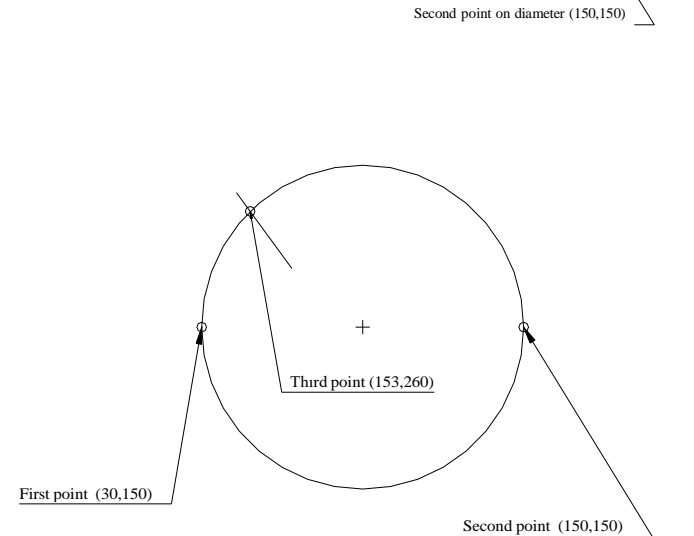

## **"Tan Tan Rad" (Teğet Teğet Yapıçap)**

İki doğrultu yönünde bulunan çizgilere teğet olacak şekilde çember çizilmesinde kullanılır.

*Command:CIRCLE 3PI2PITTRI<Center point>:***TTR** Specify point on object first tanget of circle: Birinci çizgiye tıkla-Specify point on object first tanget of circle: İkinci çizgiye tıkla-Specify radius of circle:  $\leftarrow$ 

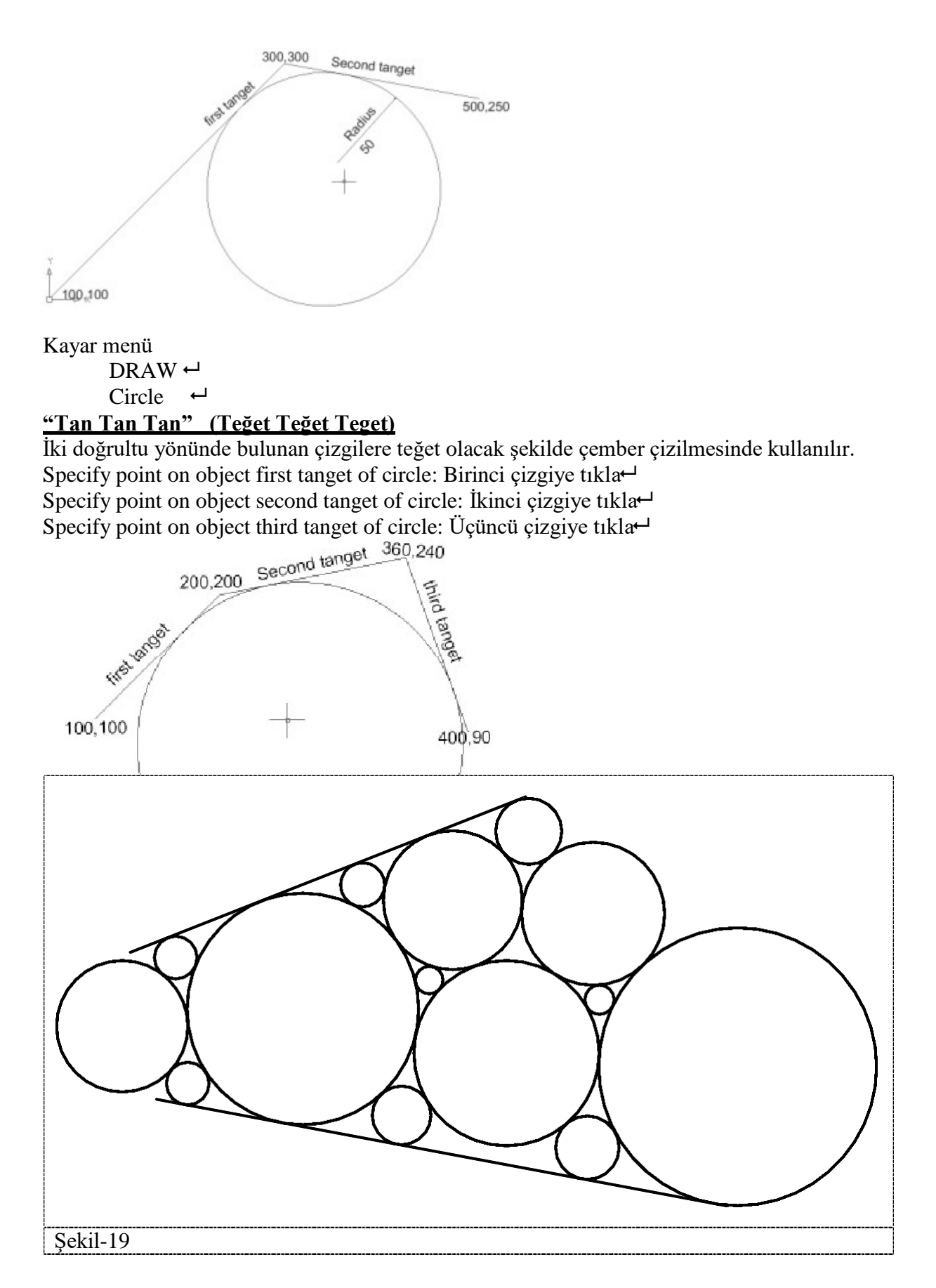

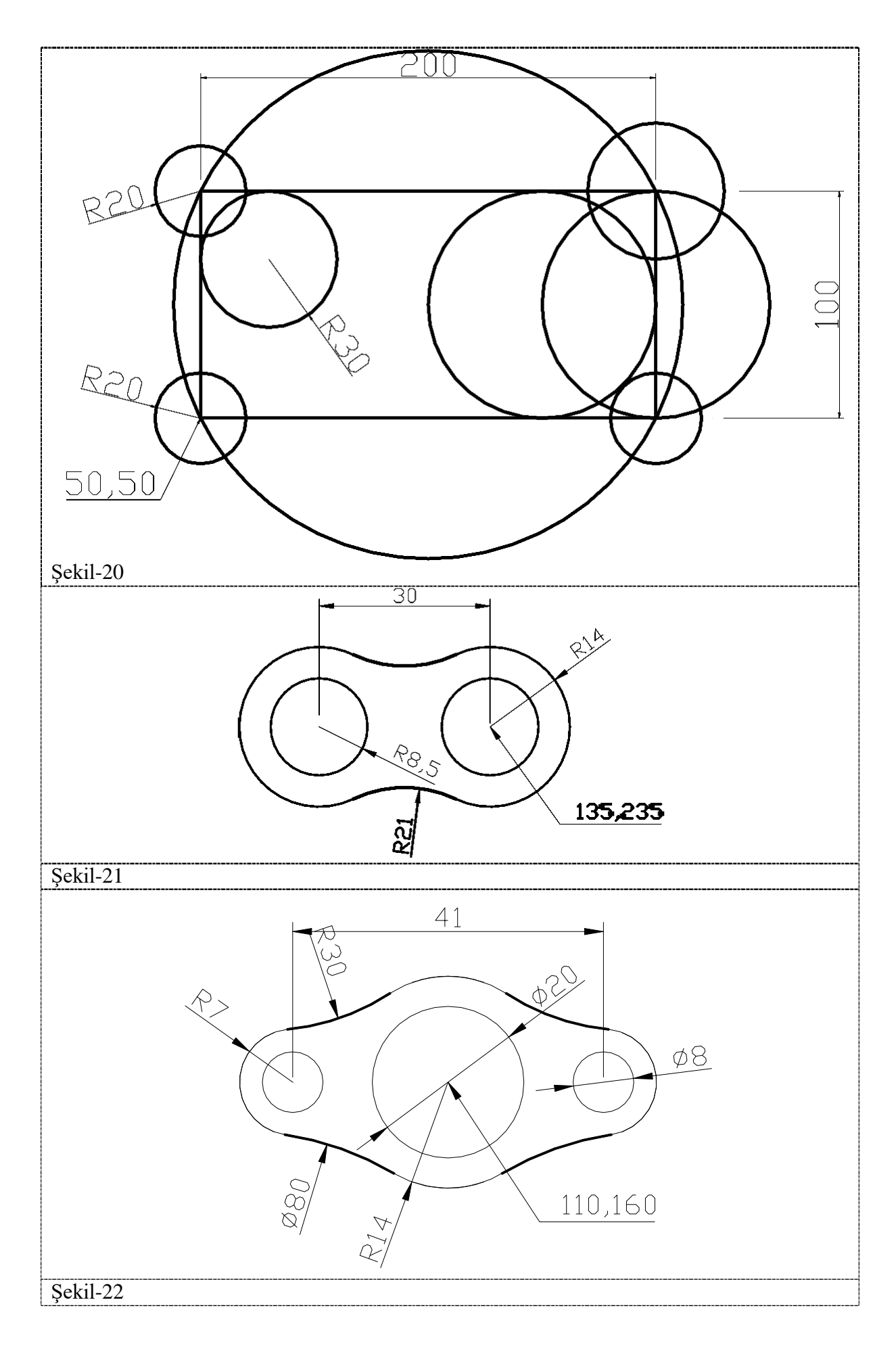